## **Mode d'emploi simplifié de « Regressi »**

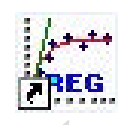

## **A – Entrée de données au clavier :**

On dispose de points expérimentaux que l'on désire exploiter.

Fichier

Nouveau

Clavier

Remplir la fenêtre ouverte (voir ci-contre) et valider.

Il est fortement conseillé d'utiliser les **unités** légales du S.I. sans sous-multiples et sans multiples.

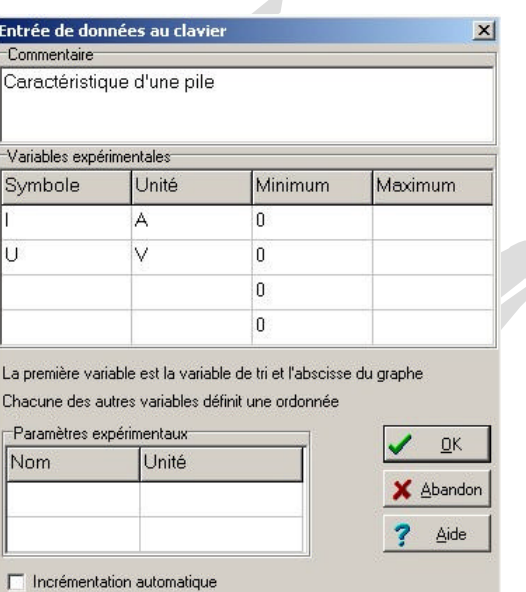

Sélectionner Variables dans la fenêtre Grandeurs

Double-cliquer sur chaque variable pour afficher le nombre souhaité de décimales.

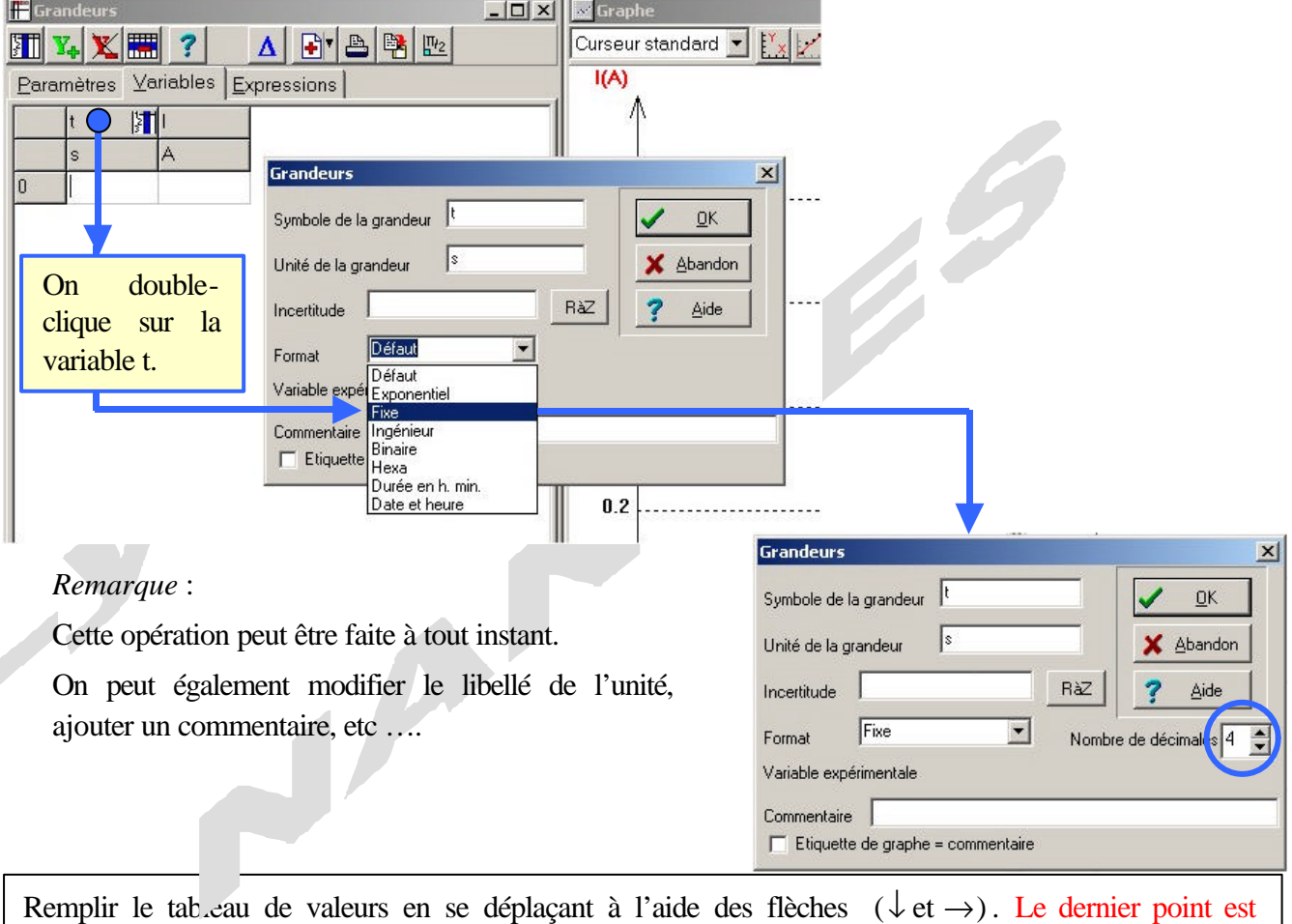

validé en créant une ligne vierge dans le tableau. La suppression d'une valeur se fait de façon usuelle : sélectionner avant suppression.

Et pour gagner un peu de temps....les valeurs peuvent être entrées avec les préfixes m (milli) ou  $\mu$ (micro),…plutôt que sous la forme 0.00… ! (mais pas de préfixes devant les unités) !

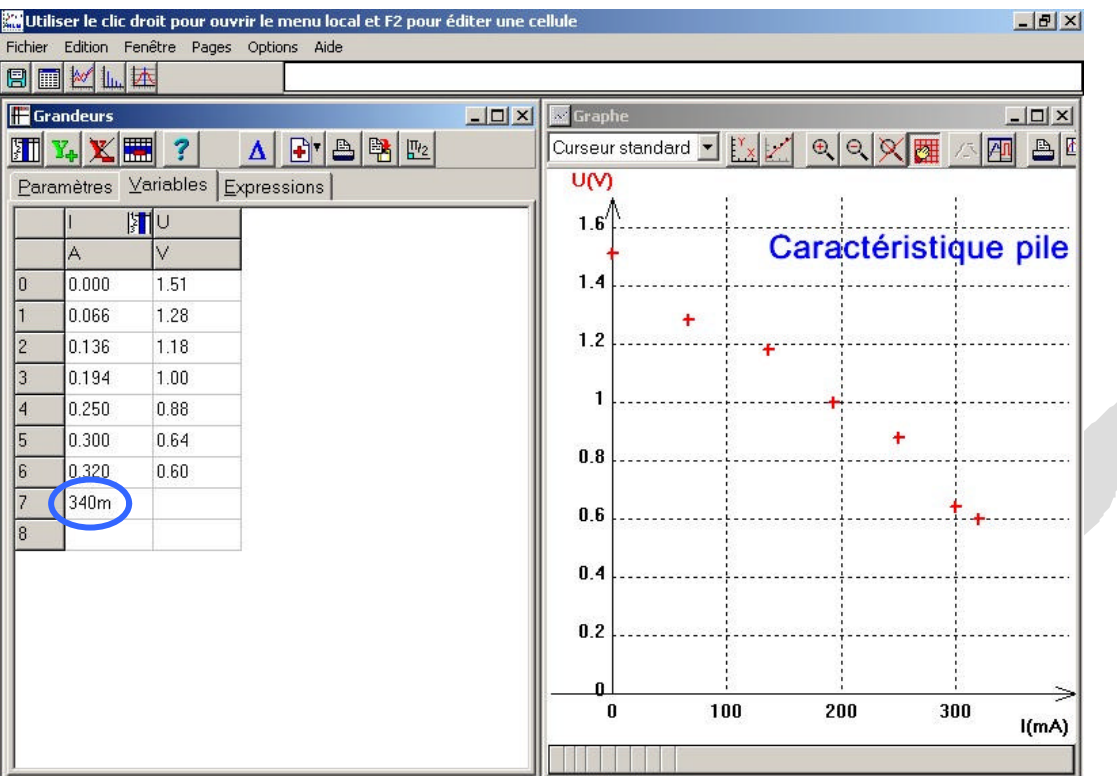

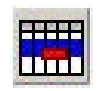

Suppression d'une ligne dans le tableau (une valeur, au moins, de cette ligne doit être sélectionnée).

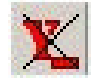

Suppression d'une grandeur expérimentale

## **Remarques générales :**

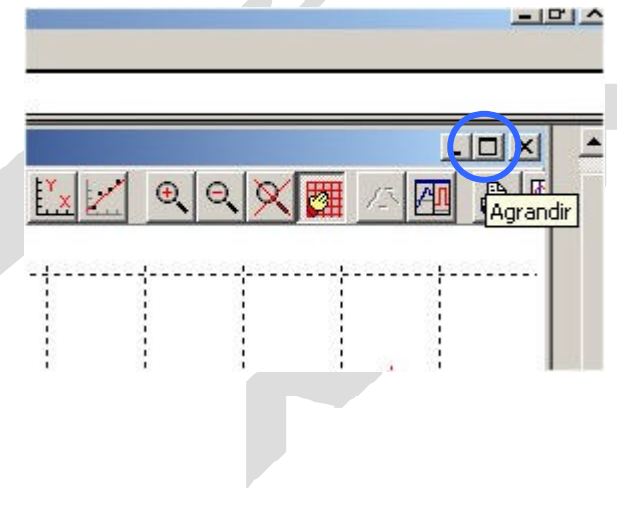

• Pour agrandir **une** fenêtre • Pour afficher plusieurs fenêtres

O

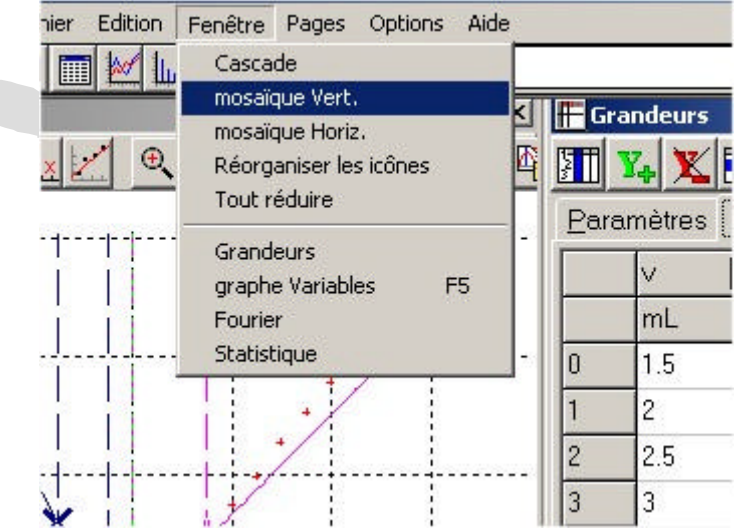

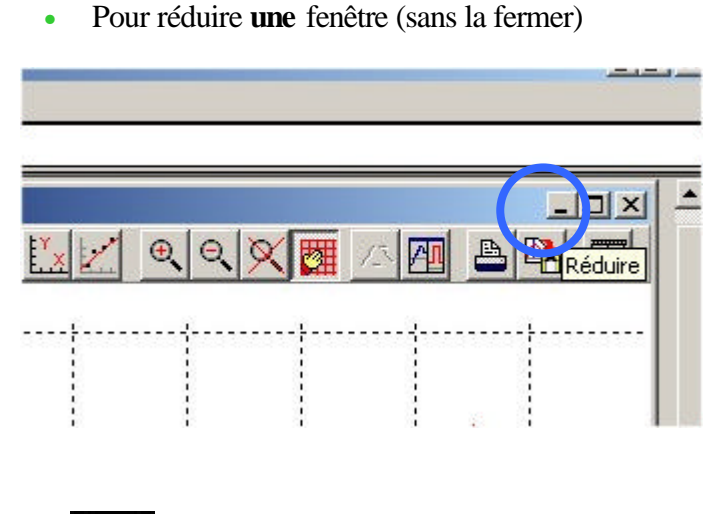

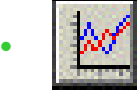

• Ouverture de la fenêtre « Graphes ».

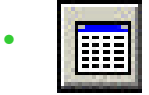

Ouverture de la fenêtre « Grandeurs »

• L'alphabet grec est accessible à l'aide de la touche CTRL.

*Ex* : CTRL W donne  $\Omega$  ; CTRL w donne  $\omega$  ; etc.....

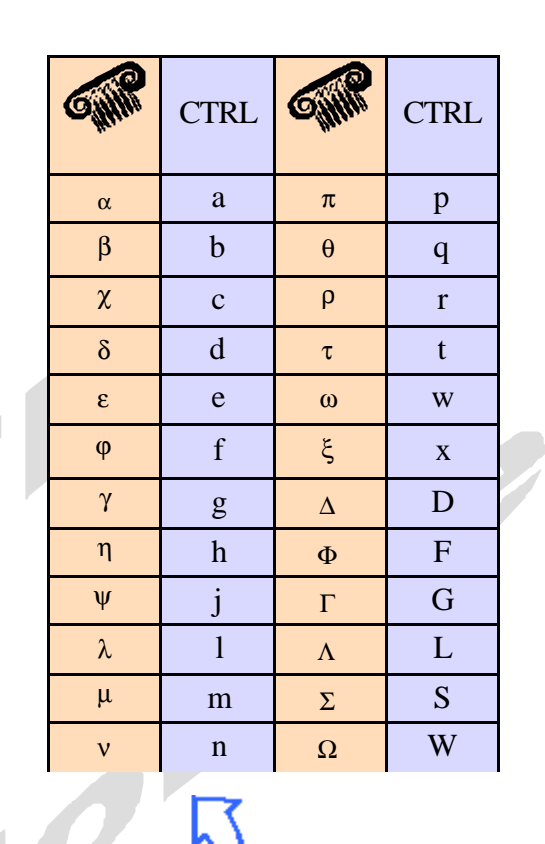

Sauvegarde Regressi  $|?|X|$ Enregistrer dans : bts fd 1  $+EPH$  $\blacksquare$ Mes documents récents **12 Bureau**  $\mathbf{z}$ • **SAUVER fréquemment** Mes documents les documer<br>récents Poste de travail **votre travail…** Disquette 3½ (A:) ß Disquette 514 (B:) WinXP (C:) dans le **répertoire** prévu à cet Bureau Program Files Evariste effet ! Regressi Exemples Mes document bts fd 1 Donnees (D:)  $B$  BG2\_CD3 (E:) 頂 **ACCE** te de tra À Enregistrer  $\mathbf{r}$ Favoris réseau Annuler Thegres:  $\blacktriangledown$ Éviter, dans le nom du fichier, les accents et les espaces **et les points** ! Par contre, utiliser, pour plus de clarté, le trait d'union.  $Ex:$  caracteristique-pile.rw3 (.rw3 s'ajoute automatiquement au nom du fichier)